4-162-899-**52** (1)

## **SONY.**

# *Multi-Card Reader/Writer*

## **-δηγίες λειτυργίας**

Πριν από τη λειτουργία της μονάδας, μελετήστε αυτό το έγγραφο και φυλάξτε το για μελλοντική χρήση.

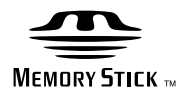

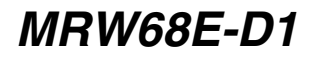

© 2009 Sony Corporation

## <span id="page-1-0"></span>Κανονισμοί **ασφαλείας**

## <u>ΠΡΟΕΙΔΟΠΟΙΗΣΗ</u>

Κρατήστε τη συσκευή μακριά από τα **παιδιά. Σε περίπτωση κατάπσης κάποιου εξαρτήματος της μονάδας,** ζητήστε αμέσως τη συμβουλή ιατρού. **Για να απφύγετε τν κίνδυν πυρκαγιάς ή ηλεκτρπλη#ίας, μην εκθέτετε αυτή τη συσκευή σε &ρ\*ή ή υγρασία.**

**Για να απφύγετε την ηλεκτρπλη#ία, μην ανίγετε τ κάλυμμα. Για εργασίες συντήρησης απευθύνεστε**  μόνο σε εξειδικευμένο προσωπικό.

#### **Σημείωση για τυς καταναλωτές που βρίσκονται σε χώρες στις** οποίες ισχύουν οι Οδηγίες της ΕΕ

Ο κατασκευαστής αυτού του προϊόντος είναι η Sony Corporation, 1-7-1 Konan Minato-ku Tokyo, 108-0075 Japan. Εξουσιοδοτημένος Αντιπρόσωπος όσον αφορά στην EMC και την ασφάλεια των προϊόντων είναι η Sony Deutschland GmbH, Hedelfinger Strasse 61, 70327 Στουτγκάρδη, Γερμανία. Για θέματα τεχνικής υποστήριξης ή εγγύησης, ανατρέξτε στις διευθύνσεις που δίδονται στα ξεχωριστά έγγραφα τεχνικής υποστήριξης ή εγγύησης.

## ΣΗΜΕΙΩΣΗ ΓΙΑ ΤΟ ΧΡΗΣΤΗ

Τεκµηρίωση ©2009 Sony Corporation. Με επιφύλαξη παντός δικαιώµατος. Απαγορεύεται η αναπαραγωγή ή η µετάφραση σε οποιαδήποτε αναγνώσιµη από µηχανήµατα µορφή, ολόκληρου ή µέρους του παρόντος εγχειριδίου που περιγράφεται σε αυτό χωρίς προηγούµενη γραπτή έγκριση από τη Sony Corporation.

H SONY CORPORATION ΔΕΝ ΦΕΡΕΙ ΚΑΜΙΑ ΕΥΘΥΝΗ ΓΙΑ ΟΠΟΙΑΔΗΠΟΤΕ ΣΥΜΠΤΩΜΑΤΙΚΗ, ΠΑΡΕΠΟΜΕΝΗ Ή ΕΙΔΙΚΗ ΒΛΑΒΗ ΕΙΤΕ ΑΥΤΗ ΠΡΟΚΥΠΤΕΙ ΕΚ ΣΥΜΒΑΣΕΩΝ, ΑΔΙΚΟΠΡΑΞΙΑΣ Ή ΑΛΛΩΣ ΠΩΣ, ΕΓΕΙΡΟΜΕΝΗ ΑΠΟ Ή ΣΕ ΣΧΕΣΗ ΜΕ ΤΟ ΠΑΡΟΝ ΕΓΧΕΙΡΙΔΙΟ, ΤΑ ΠΡΟΓΡΑΜΜΑΤΑ ΟΔΗΓΗΣΗΣ ΤΩΝ ΣΥΣΚΕΥΩΝ Ή ΟΠΟΙΕΣΔΗΠΟΤΕ ΑΛΛΕΣ ΠΛΗΡΟΦΟΡΙΕΣ ΠΟΥ ΠΕΡΙΕΧΟΝΤΑΙ ΣΤΟ ΠΑΡΟΝ Ή ΑΠΟ ΤΗ ΧΡΗΣΗ ΑΥΤΟΥ.

Η Sony Corporation διατηρεί το δικαίωµα να τροποποιήσει το παρόν εγχειρίδιο ή τις πληροφορίες που περιλαµβάνονται σε αυτό οποιαδήποτε χρονική στιγµή χωρίς προηγούµενη ειδοποίηση. Η SONY CORPORATION ΔΕΝ ΕΥΘΥΝΕΤΑΙ ΓΙΑ ΤΗΝ ΚΑΤΑΣΤΡΟΦΗ Ή ΤΗΝ ΑΠΩΛΕΙΑ ΠΡΟΓΡΑΜΜΑΤΩΝ, ΔΕΔΟΜΕΝΩΝ Ή ΑΛΛΩΝ ΠΛΗΡΟΦΟΡΙΩΝ ΑΠΟΘΗΚΕΥΜΕΝΩΝ ΣΕ ΟΠΟΙΟΔΗΠΟΤΕ ΜΕΣΟ.

Η νοµοθεσία περί πνευµατικών δικαιωµάτων απαγορεύει τη µη εξουσιοδοτηµένη χρήση οποιασδήποτε εγγραφής ήχου/εικόνας για οποιοδήποτε σκοπό εκτός από την προσωπική χρήση. Επισηµαίνεται ότι το "Memory Stick" που περιέχει εικόνες και δεδοµένα που προστατεύονται από πνευµατικά δικαιώµατα θα χρησιµοποιείται µόνο στο πλαίσιο της νοµοθεσίας περί πνευµατικών δικαιωµάτων.

#### **Εμπρικά σήματα**

- $\bullet$  T $\alpha$   $\overline{\text{Im}}$ , "Memory Stick", "Memory Stick" Duo", "Memory Stick PRO Duo", "Memory Stick PRO-HG Duo", "Memory Stick Micro" και "M2" είναι εµπορικά σήµατα κατατεθέντα ή σήµατα κατατεθέντα της Sony.
- Τα λογότυπα Microsoft<sup>®</sup>, Windows<sup>®</sup> και Windows είναι εµπορικά σήµατα ή σήµατα κατατεθέντα της Microsoft Corporation στις Ηνωµένες Πολιτείες ή/και σε άλλες χώρες.
- Οι ονομασίες Macintosh<sup>®</sup> και Mac OS<sup>®</sup> είναι εµπορικά σήµατα κατατεθέντα της Apple, Inc. στις Ηνωµένες Πολιτείες ή/και σε άλλες χώρες.
- Άλλα ονόµατα συστηµάτων, προϊόντων και εταιρειών που εµφανίζονται στο παρόν εγχειρίδιο είναι εµπορικά σήµατα ή εµπορικά σήµατα κατατεθέντα των αντίστοιχων κατόχων τους, ακόµη και όταν αυτό δεν επισηµαίνεται από τα σύµβολα ® ή ™.

**Απ!ρριψη παλαιών ηλεκτρικών και ηλεκτρονικών συσκευών (Ισχύει εντ!ς της Ευρωπαϊκής Ένωσης και σε άλλες ευρωπαϊκές χώρες με** *Εεχωριστό σύστημα συλλονής* **απρριμμάτων)**

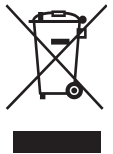

Το σύµβολο αυτό επάνω στο προϊόν ή τη συσκευασία του υποδηλώνει ότι το προϊόν δεν πρέπει να διατεθεί µε τα οικιακά απορρίµµατα. Θα πρέπει να παραδοθεί στο αντίστοιχο σηµείο

περισυλλογής για την ανακύκλωση ηλεκτρικών και ηλεκτρονικών συσκευών. Εξασφαλίζοντας τη σωστή διάθεση του προϊόντος βοηθάτε στην πρόληψη ενδεχόµενων αρνητικών επιπτώσεων για το περιβάλλον και την ανθρώπινη υγεία, οι οποίες θα µπορούσαν να προκληθούν από την ακατάλληλη απόρριψη αυτού του προϊόντος.

Η ανακύκλωση των υλικών θα συµβάλει στη διατήρηση των φυσικών πόρων. Για περισσότερες πληροφορίες σχετικά µε την ανακύκλωση αυτού του προϊόντος, επικοινωνήστε µε την αρµόδια δηµοτική υπηρεσία, την υπηρεσία διάθεσης οικιακών απορριµµάτων της περιοχής σας ή το κατάστηµα από το οποίο προµηθευτήκατε το προϊόν.

## **Πίνακας περιεχομένων**

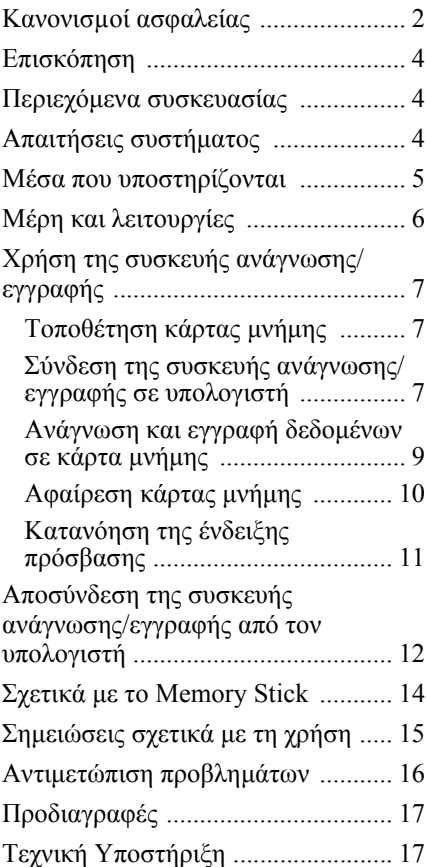

## <span id="page-3-0"></span>**Επισκόπηση**

Το MRW68E-D1 (στη συνέχεια θα αναφέρεται ως "συσκευή ανάγνωσης/ εγγραφής") έχει τα εξής χαρακτηριστικά:

- Γρήγορη και απλή µεταφορά δεδοµένων εύκολη µεταφορά εικόνων από την κάµερα στον υπολογιστή
- Γρήγορη σύνδεση Δυνατότητα θερµής εναλλαγής USB
- Συµβατότητα µε "Memory Stick Duo", SD Memory Card, MultiMediaCard

## <span id="page-3-1"></span>**Περιεχόμενα συσκευασίας**

Όταν ανοίγετε τη συσκευασία, βεβαιωθείτε ότι περιέχει όλα τα εξαρτήµατα που αναφέρονται παρακάτω. Εάν κάποιο εξάρτηµα λείπει ή έχει καταστραφεί, επικοινωνήστε µε το κατάστηµα στο οποίο αγοράσατε το προϊόν.

• Συσκευή ανάγνωσης/εγγραφής πολλαπλών καρτών MRW68E-D1

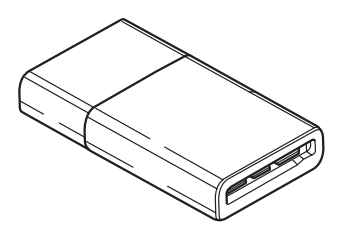

• Read Me First (Διαβάστε πρώτα εδώ)

## <span id="page-3-2"></span>**Απαιτήσεις συστήματς**

Η συσκευή ανάγνωσης/εγγραφής απαιτεί την ακόλουθη ελάχιστη διαρρύθµιση συστήµατος:

- Λειτουργικό σύστηµα
	- $-$  Windows<sup>®</sup> 7
	- Windows Vista®
	- Windows® XP (Service Pack 2 ή νεότερο)
	- Windows® 2000 Professional (Service Pack 4 ή νεότερο)
	- Mac OS® X 10.2 ή νεότερο

Αυτό το προϊόν συνεργάζεται µε τα τυπικά προγράµµατα οδήγησης των Windows.

## <span id="page-4-0"></span>**Μέσα πυ υπστηρί\$νται**

Η συσκευή ανάγνωσης/εγγραφής υποστηρίζει τα ακόλουθα µέσα:

#### **Μέσα "Memory Stick"**

- "Memory Stick Duo" (χωρίς MagicGate)
- "MagicGate Memory Stick Duo"
- "Memory Stick Duo" (με MagicGate)<sup>\*1</sup>
- "Memory Stick PRO Duo" \*1
- "Memory Stick PRO-HG Duo" \*1
- "Memory Stick Micro" ("M2") \*1\*2\*4

### **Κάρτες μνήμης SD**

- SD Memory Card
- SDHC<sup>TM</sup> Memory Card
- miniSD<sup>TM</sup> Card  $*4$
- miniSDHC<sup>TM</sup> Card  $*4$
- microSD<sup>TM</sup> Card<sup>\*4</sup>
- microSDHC<sup>TM</sup> Card<sup>\*4</sup>

### **MultiMediaCard**

- MultiMediaCard
- RS-MMC $*4$
- MMCplus \*3
- MMCmobile \*3 \*4
- MMCmicro<sup>\*4</sup>
- \*1 Υποστηρίζεται παράλληλη μεταφορά δεδομένων 4-bit. Ωστόσο, η ταχύτητα ανάγνωσης/εγγραφής δεδοµένων ποικίλει, ανάλογα µε το µέσο.
- \*2 Το "M2" είναι συντόµευση για το "Memory Stick Micro". Στη συνέχεια του παρόντος εγγράφου θα χρησιµοποιείται η συντόµευση "M2".
- \*3 Δεν υποστηρίζεται παράλληλη µεταφορά δεδοµένων 8-bit.
- \*4 Με προσαρµογέα µόνο (δεν παρέχεται).

- Δεν είναι βέβαιο ότι όλες οι κάρτες μνήμης θα λειτουργήσουν. Η λειτουργία δεν διασφαλίζεται αν χρησιμοποιηθούν κάρτες μνήμης που δεν υποστηρίζονται.
- "MagicGate" είναι το γενικό όνομα μιας τεχνολογίας προστασίας πνευματικών δικαιωμάτων που έχει αναπτυχθεί από τη Sony.
- Η εγγραφή ή αναπαραγωγή δεδομένων MagicGate που χρησιμοποιούν τεχνολογία MagicGate δεν υποστηρίζεται.
- Η δυναµικότητα εγγραφής αναπαραγωγής ενός αρχείου είναι µικρότερη από 4 GB ανά αρχείο, σύµφωνα µε τις προδιαγραφές του συστήµατος αρχείων που είναι ενσωµατωµένο στο "Memory Stick".
- Αν και έχει ελεγχθεί η λειτουργία του προϊόντος αυτού για "Memory Stick" έως 8 GB, σηµειώστε ότι η λειτουργία δεν είναι εγγυηµένη για κάθε τύπο "Memory Stick".
- Η εγγραφή ή αναπαραγωγή δεδομένων που χρησιμοποιούν τεχνολογία SD δεν υποστηρίζεται.
- Στο παρόν εγχειρίδιο, όλοι οι αναφερόµενοι τύποι µέσων στην ενότητα "Μέσα που υποστηρίζονται" ονοµάζονται γενικά κάρτες µνήµης.
- Κάρτες εισόδου/εξόδου που δεν είναι κάρτες µνήµης, όπως οι κάρτες GPS, δεν υποστηρίζονται.
- Όλα τα µέσα "Memory Stick", οι κάρτες µνήµης SD και οι MultiMediaCards χρησιµοποιούν την ίδια υποδοχή και δεν είναι δυνατή η ταυτόχρονη χρήση τους.
- Υποστηρίζεται µόνο µορφή DOS. Δεν υποστηρίζονται κάρτες µνήµης άλλης µορφής.

## <span id="page-5-0"></span>**Μέρη και λειτυργίες**

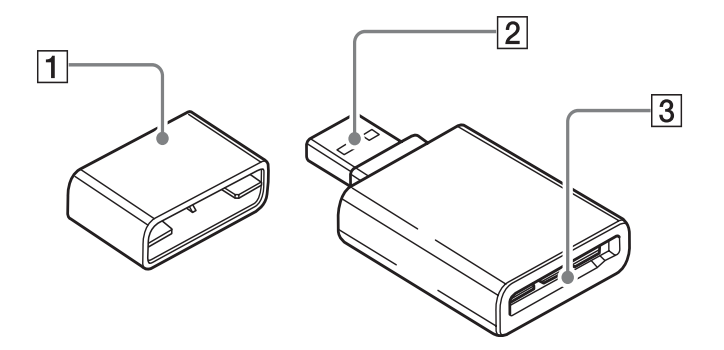

## A **Καπάκι**

### B **Συνδετήρας USB**

Συνδέστε σε υπολογιστή

## $3$  Υποδοχή κάρτας μνήμης

Εδώ µπορείτε να τοποθετήσετε κάρτες µνήµης. Η υποδοχή αυτή είναι συµβατή µε µέσο µεγέθους "Memory Stick Duo", κάρτες µνήµης SD και κάρτες MultiMediaCard.

## <span id="page-6-0"></span>**2ρήση της συσκευής ανάγνωσης/ εγγραφής**

## <span id="page-6-1"></span>**Τπθέτηση κάρτας μνήμης**

Τοποθετήστε µια κάρτα µνήµης στην υποδοχή της συσκευής ανάγνωσης/ εγγραφής. Κατά την τοποθέτηση, σπρώξτε την κάρτα όσο πιο βαθιά γίνεται.

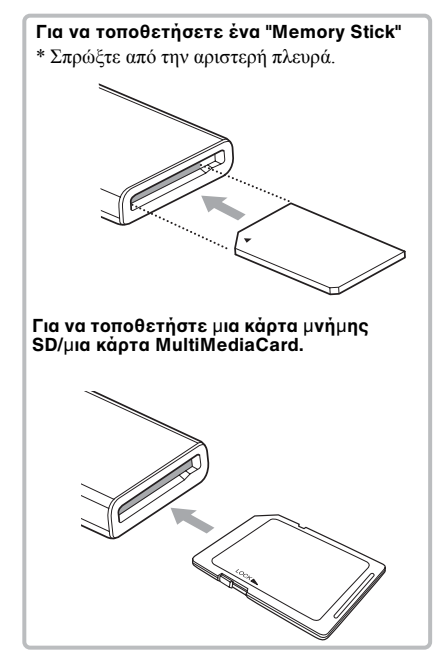

#### **Σημειώσεις**

- Τοποθετήστε µόνο µία κάρτα µνήµης στην υποδοχή. Μην τοποθετείτε πολλαπλές κάρτες ταυτόχρονα.
- Κατά την τοποθέτηση "Memory Stick Micro" ("M2"), miniSDCard, miniSDHC Card, microSD Card, microSDHC Card, RS-MMC, MMCmobile ή MMCmicro, χρησιμοποιήστε τον κατάλληλο προσαρμογέα (δεν παρέχεται).
- Μην τοποθετείτε την κάρτα ανάποδα.
- Η δια της βίας τοποθέτηση της κάρτας µπορεί να καταστρέψει την κάρτα ή την υποδοχή.

• Αν η κάρτα τοποθετηθεί εσφαλµένα, ίσως να µην είναι δυνατή η αφαίρεσή της. Αν και η πιθανότητα είναι µικρή, στην περίπτωση που η κάρτα µνήµης κολλήσει στη συσκευή ανάγνωσης/εγγραφής, επικοινωνήστε µε τον τοπικό αντιπρόσωπο της Sony.

### <span id="page-6-2"></span>**Σύνδεση της συσκευής ανάγνωσης/εγγραφής σε υπλγιστή**

Απλά, συνδέστε τη συσκευή ανάγνωσης/ εγγραφής απευθείας σε υπολογιστή.

- 1 Ανοίξτε τον υπολογιστή.
- **2 Αφαιρέστε τ καπάκι της συσκευής ανάγνωσης/ εγγραφής.**
- **3** Τοποθετήστε μια κάρτα μνήμης.
- **4 Συνδέστε την κεφαλή USB της συσκευής ανάγνωσης/εγγραφής στη θύρα USB τυ υπλγιστή.**

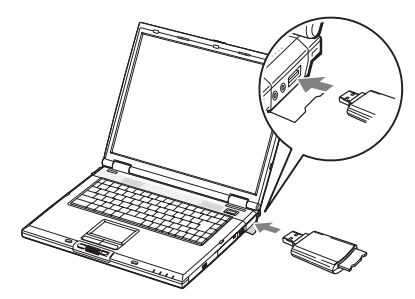

Ο υπολογιστής αναγνωρίζει τη συσκευή ανάγνωσης/εγγραφής ως αφαιρούµενο δίσκο και η µονάδα είναι έτοιµη για χρήση.

- Μην συνδέετε µε υπολογιστή µέσω διανοµέα USB.
- Ανάλογα µε τον υπολογιστή και την κατάσταση του λειτουργικού συστήµατος, η συσκευή ανάγνωσης/εγγραφής ενδέχεται να µην λειτουργήσει ή να γίνει ασταθής. Εάν συµβεί αυτό, ανατρέξτε στην ενότητα "Αντιµετώπιση προβληµάτων".
- Αφού αποσυνδέσετε το καλώδιο USB, περιµένετε τουλάχιστον 5 δευτερόλεπτα πριν το συνδέσετε ξανά. (Σε διαφορετική περίπτωση µπορεί να µην αναγνωριστεί η συσκευή ανάγνωσης/εγγραφής).
- Όταν δύο ή περισσότερες συσκευές USB είναι συνδεδεµένες σε έναν υπολογιστή, η συσκευή ανάγνωσης/εγγραφής δεν είναι βέβαιο ότι θα λειτουργεί ταυτόχρονα µε κάποιους τύπους συσκευών USB.
- Δεν είναι δυνατή η ταυτόχροη πρόσβαση σε δύο κάρτες μνήμης από έναν υπολογιστή με σύνδεση πρόσθετων συσκευών κάρτας μνήμης. Αφαιρέστε τυχόν κάρτες μνήμης από τη συσκευή ανάγνωσης/εγγραφής ή απενεργοποιήστε τις άλλες συσκευές.
- Μην αφαιρείτε την κάρτα µνήµης από τη συσκευή ανάγνωσης/εγγραφής ενώ η ένδειξη πρόσβασης αναβοσβήνει. Τα δεδοµένα που είναι αποθηκευµένα στην κάρτα µνήµης ενδέχεται να αλλοιωθούν.

#### x **Για Windows**

- Σε ορισµένους υπολογιστές, ενδέχεται να εµφανιστεί ένα µήνυµα που θα σας ζητά να τοποθετήσετε το δίσκο του λειτουργικού συστήµατος. Αν συµβεί αυτό, ακολουθήστε τις οδηγίες του υπολογιστή.
- Σε ορισµένους υπολογιστές, ενδέχεται να εµφανιστεί το µήνυµα "HI-SPEED USB Device Plugged into non-HI-SPEED USB Hub", που υποδηλώνει ότι η συσκευή USB υψηλής ταχύτητας έχει συνδεθεί σε θύρα USB που δεν υποστηρίζει USB υψηλής ταχύτητας. Αν ο υπολογιστής σας έχει πολλαπλές θύρες USB, δοκιµάστε να συνδεθείτε σε διαφορετική θύρα. Διαφορετικά, κλείστε το µήνυµα και συνεχίστε τη χρήση της συσκευής ανάγνωσης/εγγραφής µε την τρέχουσα θύρα.

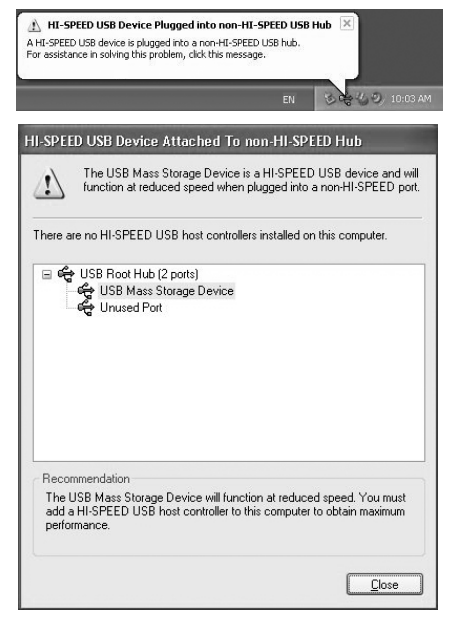

- **Ακλυθήστε τα &ήματα παρακάτω για να απενεργπιήσετε τη ρύθμιση εγγραφής cache για αφαιρύμενες μνάδες δίσκυ. Αν αυτή η ρύθμιση παραμείνει**  ενεργοποιημένη, ενδέχεται να μην **λειτυργήσει σωστά η συσκευή ανάγνωσης/εγγραφής.**
	- $-\Sigma \tau \alpha$ Windows 7:

Ανοίξτε τα παρακάτω στοιχεία με τη σειρά που δίνονται: Κουμπί [Start] (Έναρξη) - [Control Panel] (Πίνακας Ελέγχου) - [System and Security] (Σύστημα και Ασφάλεια) - [Device Manager] (Διαχείριση Συσκευών) (Κάντε κλικ στο σύνδεσμο Device Manager (Διαχείριση Συσκευών) που βρίσκεται κάτω από την επικεφαλίδα System (Σύστημα)) - [Disk drives] (Μονάδες δίσκων) - [Sony Card\_R/W - USB Device]. Στην καρτέλα [Policies] (Πολιτικές) στο παράθυρο διαλόγου ιδιοτήτων που εμφανίζεται, βεβαιωθείτε ότι έχει γίνει η επιλογή [Quick removal (default)] (Γρήγορη κατάργηση (προεπιλογή)).

#### – Σε Windows Vista:

Ανοίξτε τα ακόλουθα στοιχεία µε τη σειρά που εµφανίζονται: Κουµπί [Start] (Έναρξη) - [Control Panel] (Πίνακας Ελέγχου) - [System and Maintenance] (Σύστηµα και Συντήρηση) – κουµπί [Device Manager] (Διαχείριση συσκευής)(όταν κάνετε κλικ στο κουµπί [Device Manager] (Διαχείριση συσκευής)και εµφανιστεί το παράθυρο Λογαριασµοί χρηστών στον Πίνακα Ελέγχου, κάντε κλικ στο [Continued] (Συνέχεια)) - [Disk drives] (Μονάδες δίσκων) - [Sony Card\_R/W USB Device]. Στην καρτέλα [Policies] (Πολιτικές), στο παράθυρο διαλόγου ιδιοτήτων που εµφανίζεται, βεβαιωθείτε ότι το [Optimize for quick removal] (Βελτιστοποίηση για γρήγορη αφαίρεση) είναι επιλεγµένο.

#### –Σε Windows XP:

Ανοίξτε τα ακόλουθα στοιχεία µε τη σειρά που εµφανίζονται: Κουµπί [Start] (Έναρξη) – [Control Panel] (Πίνακας ελέγχου)– [Performance and Maintenance] (Επιδόσεις και συντήρηση) – [System] (Σύστηµα) – καρτέλα [Hardware] (Υλικό) – κουµπί [Device Manager] (Διαχείριση συσκευών) – [Disk drives] (Μονάδες δίσκου) – [Sony Card\_R/W USB Device]. Στην καρτέλα [Policies] (Πολιτικές), στο παράθυρο διαλόγου ιδιοτήτων που εµφανίζεται, βεβαιωθείτε ότι το [Optimize for quick removal] (Βελτιστοποίηση για γρήγορη αφαίρεση) είναι επιλεγµένο.

#### $-\Sigma$ ε Windows 2000:

Ανοίξτε τα ακόλουθα στοιχεία µε τη σειρά που εµφανίζονται: Κουµπί [Start] (Έναρξη) – [Settings] (Ρυθµίσεις)– [Control Panel] (Πίνακας ελέγχου) – [System] (Σύστηµα) – καρτέλα [Hardware] (Υλικό) – κουµπί [Device Manager] (Διαχείριση συσκευών) – [Disk drives] (Μονάδες δίσκου) – [Sony Card\_R/W USB Device]. Στην καρτέλα [Disk Properties] (Ιδιότητες δίσκου) στο παράθυρο διαλόγου ιδιοτήτων που εµφανίζεται, βεβαιωθείτε ότι δεν είναι επιλεγµένο το πλαίσιο ελέγχου [Write Cache enabled] (Ενεργοποίηση cache εγγραφής).

## <span id="page-8-0"></span>**Ανάγνωση και εγγραφή δεδμένων σε κάρτα μνήμης**

## x **Για Windows**

Οι οδηγίες που ακολουθούν συνοδεύονται από στιγµιότυπα οθόνης από τα Windows XP.

Οι οθόνες µπορεί να διαφέρουν για άλλες εκδόσεις των Windows.

## **1** Ανοίξτε το [My Computer] (Ο υπολογιστής μου).

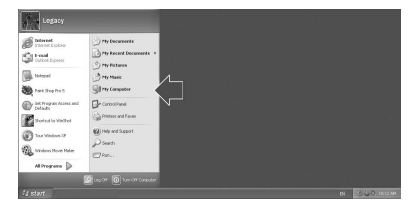

**2** Βεβαιωθείτε ότι τα εικονίδια των **αφαιρύμενων δίσκων εμφανί\$νται στ παράθυρ [My**  Computer] (Ο υπολογιστής μου).

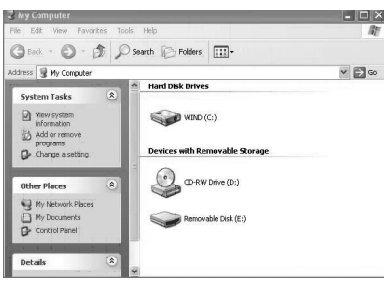

Το γράµµα της µονάδας δίσκου για το εικονίδιο αφαιρούµενου δίσκου εκχωρείται µε αλφαβητική σειρά στην υποδοχή της κάρτας µνήµης. Για παράδειγµα, αν ο υπολογιστής διαθέτει τις µονάδες δίσκου A:, C: και D: πριν συνδέσετε τη συσκευή ανάγνωσης/ εγγραφής, θα εκχωρηθεί το γράµµα µονάδας δίσκου E: µετά τη σύνδεση της συσκευής ανάγνωσης/εγγραφής:

**3** Χρησιμοποιήστε το εικονίδιο **τυ αφαιρύμενυ δίσκυ για να δια&άσετε ή να εγγράψετε δεδένα στην κάρτα μνήμης.**

Αν εµφανιστεί το ακόλουθο µήνυµα, η κάρτα µνήµης δεν έχει αναγνωριστεί σωστά. Αφαιρέστε την κάρτα και τοποθετήστε την ξανά.

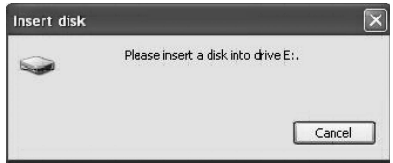

#### **Σημειώσεις**

- Χρησιµοποιήστε το εικονίδιο αφαιρούµενου δίσκου για την κάρτα µνήµης που χρησιµοποιείτε.
- Ίσως χρειαστεί λίγος χρόνος µέχρι να εµφανιστούν τα εικονίδια αφαιρούµενου δίσκου.
- Αν δεν εµφανίζονται τα εικονίδια αφαιρούµενου δίσκου, ακολουθήστε τα βήµατα στην ενότητα "[Αποσύνδεση](#page-11-0) της συσκευής [ανάγνωσης](#page-11-0)/εγγραφής από τον [υπολογιστή](#page-11-0)" στη σελίδα 12, για να αποσυνδέσετε τη συσκευή ανάγνωσης/ εγγραφής και, στη συνέχεια, περιµένετε τουλάχιστον 5 δευτερόλεπτα πριν τη συνδέσετε ξανά.

Αν το εικονίδιο [Safely Remove Hardware] (Αφαιρέστε µε ασφάλεια το υλικό) που αναφέρεται στο βήµα 1 της ενότητας "Αποσύνδεση της συσκευής ανάγνωσης/ εγγραφής από τον υπολογιστή" δεν εµφανίζεται, διακόψτε τη διαδικασία και αποσυνδέστε αµέσως τη συσκευή ανάγνωσης/εγγραφής.

• Ανάλογα µε το λειτουργικό σας σύστηµα και τον τύπο κάρτας µνήµης που χρησιµοποιείτε, οι µονάδες δίσκου ανάγνωσης/εγγραφής µπορεί να αναγνωριστούν ως "Local Disks" (Τοπικοί δίσκοι) και όχι ως "Removable Disks" (Αφαιρούµενοι δίσκοι), αυτό ωστόσο δεν θα επηρεάσει τη λειτουργία τους.

#### x **Για Macintosh**

#### **1** Όταν η κάρτα μνήμης έχει, ήδη, **τπθετηθεί, συνδέστε τη συσκευή ανάγνωσης/εγγραφής στν υπλγιστή σας**

Εµφανίζεται το εικονίδιο αφαιρούµενου δίσκου στο γραφείο.

Όταν έχει αντιστοιχηθεί ετικέτα τόµου στην κάρτα µνήµης, η ετικέτα τόµου θα εµφανίζεται µαζί µε το εικονίδιο του αφαιρούµενου δίσκου.

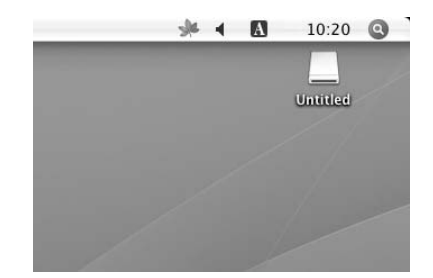

2 Χρησιμοποιήστε το εικονίδιο **τυ αφαιρύμενυ δίσκυ για να δια&άσετε ή να εγγράψετε δεδμένα στην κάρτα μνήμης.**

## <span id="page-9-0"></span>**Αφαίρεση κάρτας μνήμης**

- Μην αφαιρείτε την κάρτα μνήμης την ώρα που αναβοσβήνει η ένδειξη πρόσβασης. Αυτό µπορεί να καταστρέψει τα δεδοµένα που είναι αποθηκευµένα στην κάρτα µνήµης.
- Πρέπει να ακολουθήσετε τα βήµατα που περιγράφονται παρακάτω. Η Sony δεν φέρει ευθύνη για οποιαδήποτε ζηµιά ή απώλεια συµβεί εξαιτίας της αφαίρεσης κάρτας µνήµης που γίνεται χωρίς να τηρηθεί η διαδικασία που περιγράφεται παρακάτω.
- x **Για Windows**
- **1** Βεβαιωθείτε ότι δεν αναβοσβήνει η ένδειξη **πρόσβασης.**
- **2** Ανοίξτε το παράθυρο [My Computer] (Ο υπολογιστής **μυ).**
- **3** Κάντε δεξιό κλικ στο εικονίδιο **αφαιρύμενυ μέσυ και**  επιλέξτε [Eject] (Εξαγωγή).
- **4 Τρα&ή#τε την κάρτα μνήμης έξω.**
- x **Για Macintosh**
- **1** Κλείστε τα αρχεία που είναι **απθηκευμένα στην κάρτα μνήμης και κλείστε τυχόν εφαρμγές πυ εκτελύνται.**
- **2 Βε&αιωθείτε !τι δεν**  αναβοσβήνει η ένδειξη **πρόσβασης.**
- **3 Σύρετε τ εικνίδι**  αφαιρούμενου δίσκου στο **εικνίδι [Trash] (Απρρίμματα).**

Μπορείτε επίσης να επιλέξετε το εικονίδιο αφαιρούµενου δίσκου, να µεταβείτε στο µενού [File] (Αρχείο) στη γραµµή µενού και επιλέξτε [Eject "Untitled"] (Αποµάκρυνση "Untitled")\*.

- \* Ανάλογα µε την κάρτα µνήµης, µπορεί να εµφανίζεται άλλη ετικέτα και όχι η "Untitled".
- **4 Τρα&ή#τε την κάρτα μνήμης έξω.**

## <span id="page-10-0"></span>**Κατανόηση της ένδειξης πρόσβασης**

Η ένδειξη πρόσβασης αλλάζει ανάλογα µε την κατάσταση της συσκευής ανάγνωσης/ εγγραφής, ως εξής:

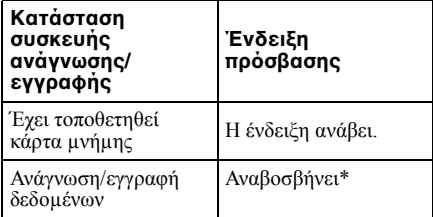

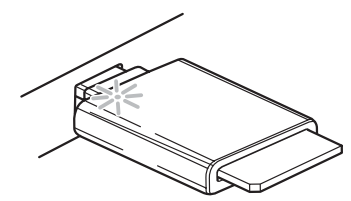

\* Ανάλογα µε το περιβάλλον λειτουργίας και την κάρτα µνήµης που χρησιµοποιείτε, η ένδειξη πρόσβασης µπορεί να αναβοσβήνει τόσο γρήγορα που να εµφανίζεται αναµµένη. Βεβαιωθείτε ότι ερµηνεύεται σωστά την ένδειξη πρόσβασης.

#### **Σημείωση**

Αν δεν είναι δυνατή η ανάγνωση ή η εγγραφή των δεδοµένων από/στην κάρτα µνήµης ενώ ανάβει η ένδειξη πρόσβασης, βεβαιωθείτε ότι η κάρτα είναι σωστά τοποθετηµένη στην υποδοχή.

## <span id="page-11-0"></span>**Απσύνδεση της συσκευής ανάγνωσης/** εγγραφής από τον **υπλγιστή**

#### **Σημειώσεις**

- Μην αφαιρείτε την κάρτα μνήμης την ώρα που αναβοσβήνει η ένδειξη πρόσβασης. Αυτό µπορεί να καταστρέψει τα δεδοµένα που είναι αποθηκευµένα στην κάρτα µνήµης.
- Ακολουθήστε προσεκτικά τα βήµατα που περιγράφονται στη συνέχεια. Η Sony δεν φέρει ευθύνη για οποιαδήποτε ζηµιά ή απώλεια συµβεί εξαιτίας της αποσύνδεσης της συσκευής ανάγνωσης/εγγραφής που γίνεται χωρίς να τηρηθεί η διαδικασία που περιγράφεται παρακάτω.

#### x **Για Windows**

Οι οδηγίες που ακολουθούν συνοδεύονται από στιγµιότυπα οθόνης από τα Windows XP και χρησιµοποιούν το όνοµα δίσκου E: για την υποδοχή της συσκευής ανάγνωσης/ εγγραφής.

Ενδέχεται να υπάρχουν διαφορές από άλλες εκδόσεις των Windows.

**1 Κάντε κλικ στ [Safely Remove Hardware] (Αφαιρέστε με ασφάλεια το υλικό) στη γραμμή** εργασιών, στην κάτω δεξιά **νωνία της οθόνης.** 

**Κάντε κλικ σε αυτό το εικονίδιο** 

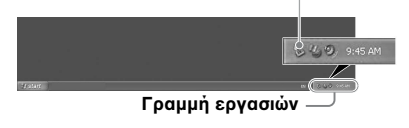

**2 Κάντε κλικ στ [Safely remove USB Mass Storage Device - Drives (E:)] (Αφαιρέστε με ασφάλεια τη συσκευή USB μα\$ικής απθήκευσης – Μνάδες δίσκυ (E:).**

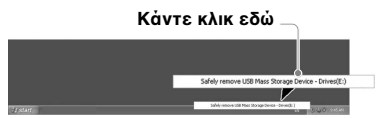

**3** Βεβαιωθείτε ότι εμφανίζεται το **μήνυμα "The 'USB Mass Storage Device' device can now be safely removed from the system." (Η συσκευή μα\$ικής απθήκευσης USB μπρεί να αφαιρεθεί από το σύστημα με** ασφάλεια) και, στη συνέχεια, **απσυνδέστε τη συσκευή ανάγνωσης/εγγραφής.**

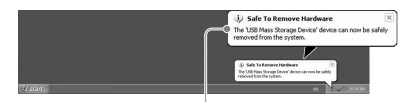

**Η συσκευή μα\$ικής απθήκευσης USB**  μπορεί να αφαιρεθεί από το σύστημα με **ασφάλεια) και, στη συνέχεια, αποσυνδέστε τη συσκευή ανάγνωσης/εγγραφής.**

- Τα παραπάνω βήµατα δεν είναι απαραίτητα όταν αφαιρείτε µια κάρτα µνήµης από τη συσκευή ανάγνωσης/εγγραφής.
- Όταν αφαιρείτε µια κάρτα µνήµης, ακολουθήστε τα βήµατα στην ενότητα "Αφαίρεση κάρτας µνήµης".

#### x **Για Macintosh**

- **1** Κλείστε τα αρχεία που είναι **απθηκευμένα στην κάρτα μνήμης και κλείστε τυχόν εφαρμγές πυ εκτελύνται.**
- **2 Βεβαιωθείτε ότι δεν** αναβοσβήνει η **ένδειξ**η **πρόσβασης.**
- **3** Σύρετε το εικονίδιο **αφαιρύμενυ δίσκυ στ εικνίδι [Trash] (Απρρίμματα).**

Μπορείτε επίσης να επιλέξετε το εικονίδιο αφαιρούµενου δίσκου, να µεταβείτε στο µενού [File] (Αρχείο) στη γραµµή µενού και επιλέξτε [Eject "Untitled"] (Αποµάκρυνση "Untitled") \*.

\* Ανάλογα µε την κάρτα µνήµης, µπορεί να εµφανίζεται άλλη ετικέτα και όχι η "Untitled".

Αν δεν έχει τοποθετηθεί κάρτα µνήµης στη συσκευή ανάγνωσης/εγγραφής, παραλείψτε αυτό το βήµα.

**4 Απσυνδέστε τη συσκευή**  ανάγνωσης/εγγραφής από τον **υπλγιστή.**

## <span id="page-13-0"></span>**Σχετικά με το Memory Stick**

### **Τι είναι τ "Memory Stick"**

Το "Memory Stick" είναι ένα µέσο εγγραφής IC µικρού µεγέθους µε µεγάλη χωρητικότητα. Έχει σχεδιαστεί όχι µόνο για την ανταλλαγή/κοινή χρήση ψηφιακών δεδοµένων µεταξύ προϊόντων συµβατών µε "Memory Stick" αλλά και για να λειτουργεί ως εξωτερικό µέσο αποθήκευσης τοποθέτησης και εξαγωγής, στο οποίο µπορείτε να αποθηκεύσετε δεδοµένα.

### **Σημειώσεις για τ "Memory Stick"**

#### **Σ\*ετικά με τη διαμ!ρφωση (πρετιμασία)**

- Αν κάνετε διαμόρφωση ενός μέσου που περιέχει ήδη δεδομένα, όλα τα δεδομένα θα διαγραφούν. Προσέξτε να μην διαγράψετε κατά λάθος σημαντικά δεδομένα.
- Βεβαιωθείτε ότι κάνετε διαµόρφωση (προετοιµασία) ενός µέσου µε την εφαρµογή διαµόρφωσης προϊόντος συµβατού µε "Memory Stick". Αν γίνειm προετοιµασία µε Windows Explorer (Εξερεύνηση των Windows ), θα παρουσιαστεί ένα σφάλµα τύπου FORMAT ERROR και τα δεδοµένα του µέσου δεν θα είναι πια δυνατό να χρησιµοποιηθούν από αυτό το προϊόν.

#### Σχετικά με το μέγεθος του **"Memory Stick"**

- Δεν είναι δυνατή η χρήση µέσου "Memory Stick" κανονικού µεγέθους σε αυτό το προϊόν.
- Μην τοποθετείτε πολλαπλά "Memory Sticks" ταυτόχρονα. Μπορεί να προκαλέσει ζηµιά στο προϊόν.
- Όταν χρησιμοποιείτε "Memory Stick Duo", να ελέγχετε ότι το τοποθετείτε με τη σωστή κατεύθυνση.
- Τα "Memory Stick Duo", "Memory Stick Micro" και M2 Duo Size Adaptor θα πρέπει να φυλάσσονται μακριά από παιδιά που θα μπορούσαν να τα καταπιούν κατά λάθος.
- Όταν χρησιμοποιείτε "Memory Stick Micro" με αυτό το προϊόν, να συνδέετε τα μέσα στον προσαρμογέα M2 κανονικού μεγέθους. Αν επιχειρήσετε να τοποθετήσετε το "Memory Stick Micro" χωρίς τον προσαρµογέα M2, υπάρχει περίπτωση να µην µπορείτε, στη συνέχεια, να το αφαιρέσετε.

## <span id="page-14-0"></span>**Σημειώσεις σχετικά με τη \*ρήση**

### **Μέσα "Memory Stick"**

#### Σημειώσεις για τη χρήση του **"Memory Stick Duo/Memory Stick PRO Duo"**

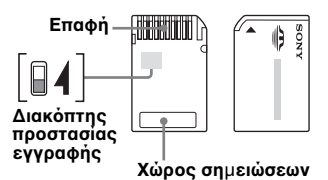

- Όταν χρησιµοποιείτε "Memory Stick Duo/ Memory Stick PRO Duo" χωρίς διακόπτη προστασίας εγγραφής, βεβαιωθείτε ότι δεν τροποποιείτε ή διαγράφετε κατά λάθος κάποια σηµαντικά δεδοµένα.
- Όταν χρησιµοποιείτε "Memory Stick Duo/ Memory Stick PRO Duo" µε διακόπτη προστασίας εγγραφής "LOCK", δεν είναι δυνατή η εγγραφή, η επεξεργασία ή η διαγραφή.
- Χρησιµοποιήστε ένα αντικείµενο µε µυτερή άκρη για να µετακινήσετε το διακόπτη προστασίας εγγραφής.
- Μην πιέζετε µε δύναµη το χώρο σηµειώσεων κατά την εγγραφή.
- Μεταφέρετε και διατηρείτε το "Memory Stick" στην παρεγόμενη θήκη.

## **Άλλες σημαντικές πληρφρίες**

### **Διαμ!ρφωση μέσων**

Μην κάνετε διαµόρφωση (προετοιµασία) των καρτών µνήµης µε τον υπολογιστή. Αν διαµορφώσετε µια κάρτα µνήµης µε υπολογιστή, συσκευές όπως οι ψηφιακές κάµερες ενδέχεται να µην µπορούν να τη χρησιµοποιήσουν εξαιτίας διαφορών στον τύπο διαµόρφωσης (µέγεθος FAT, µέγεθος συµπλέγµατος, τύπος σκληρού δίσκου ή , τύπος δισκέτας). Αν χρησιµοποιείτε ψηφιακή κάµερα, κάντε τη διαµόρφωση των καρτών µνήµης µε την κάµερα.

## **Περιρισμί της λειτυργίας DOS**

Στα Windows, η συσκευή ανάγνωσης/ εγγραφής δεν λειτουργεί σε λειτουργία DOS. Για να χρησιµοποιήσετε τη συσκευή ανάγνωσης/εγγραφής, κάντε εκκίνηση των Windows.

## **Αναμνή**

Η συσκευή ανάγνωσης/εγγραφής υποστηρίζει λειτουργίας αναµονής µε βάση το πρότυπο PC2000, το οποίο ενδέχεται να µην καλύπτει τη λειτουργία αναµονής όλων των υπολογιστών. Απενεργοποιήστε τη λειτουργία αναµονής του υπολογιστή σας, αν δηµιουργεί οποιοδήποτε πρόβληµα. Όσο ο υπολογιστή είναι σε αναµονή, µην τοποθετείτε και µην αφαιρείτε κανένα µέσο.

#### **Μην επιχειρείτε να απσυναρμλγήσετε, να επισκευάσετε ή να τρππιήσετε**  μόνοι τη συσκευή ανάγνωσης/ **εγγραφής**

Σε καµία περίπτωση µην επιχειρήσετε να αποσυναρµολογήσετε, να επισκευάσετε ή να τροποποιήσετε µόνοι τη συσκευή ανάγνωσης/εγγραφής. Ενδέχεται να προκαλέσετε µόνιµη ζηµιά στη συσκευή ανάγνωσης/εγγραφής ή/και στον υπολογιστή σας αλλά και να προκαλέσετε πυρκαγιά ή τραυµατισµό από ηλεκτροσόκ.

### **Περι&άλλν λειτυργίας και απθήκευσης**

- Μην τοποθετείτε τη συσκευή ανάγνωσης/ εγγραφής κοντά σε πηγές θερµότητας ή σε άµεση επαφή µε το ηλιακό φως, σε χώρους µε σκόνη, ακαθαρσίες ή υγρασία, στη βροχή ή σε όχηµα µε κλειστά τα παράθυρα.
- Αν η συσκευή ανάγνωσης/εγγραφής δηµιουργεί παρεµβολές στη λήψη ραδιοφωνικού ή τηλεοπτικού σήµατος, µετακινήστε τη συσκευή ανάγνωσης/ εγγραφής µακριά από το ραδιόφωνο ή την τηλεόραση.
- Όταν χρησιµοποιείτε τη συσκευή ανάγνωσης/εγγραφής, µην την τυλίγετε µε ύφασµα, χαρτί ή καλύµµατα, για να αποφευχθεί δυσλειτουργία ή πυρκαγιά.

## <span id="page-15-0"></span>**Αντιμετώπιση πρ&λημάτων**

Προτού συµβουλευθείτε τον αντιπρόσωπο της Sony, βεβαιωθείτε για τα ακόλουθα. Εάν το πρόβληµα παραµένει, επικοινωνήστε µε τον τοπικό αντιπρόσωπο της Sony.

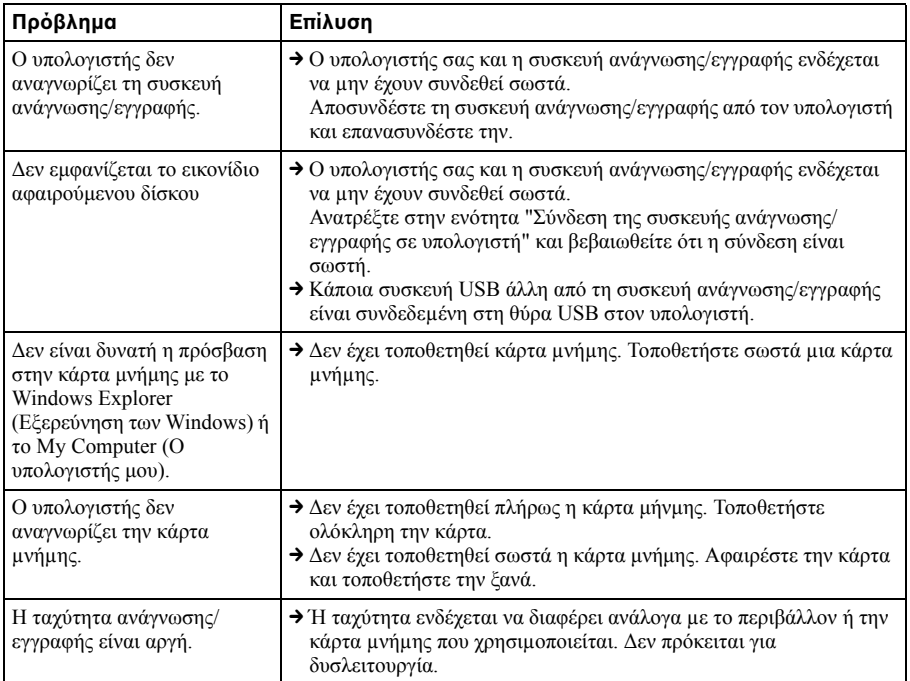

## <span id="page-16-0"></span>**Πρδιαγραφές**

## **Ταχύτητα μεταφοράς USB**

Full-speed (12 Mbps) High-speed (480 Mbps) Αυτή η υψηλή ταχύτητα μεταφοράς είναι μια θεωρητική τιμή για το πρότυπο USB. Η πραγµατική απόδοση εξαρτάται από τη συσκευή.

### **Απαιτήσεις παροχής**

4,75 V έως 5,25 V DC

#### Κατανάλωση ρεύματος

Μεγ. 500 mA

### **Ένδειξη πρόσβασης**

Ανάβει κατά τη διάρκεια τοποθέτησης της κάρτας µνήµης. Αναβοσβήνει κατά την πρόσβαση

### **Περι&άλλν λειτυργίας**

Θερµοκρασία: 5 °C έως 40 °C Υγρασία: 30% έως 80% RH

### **Περι&άλλν απθήκευσης**

Θερµοκρασία: –30 °C έως +60 °C Υγρασία: Χωρίς συµπύκνωση

## $\Delta$ ιαστάσειξ (Π × Υ × Β)

Περίπου 31,7 **×** 11,2 **×** 57 mm (εξαιρούνται τα τµήµατα που προεξέχουν)

#### **Μά\$α**

Περίπου. 17 g

## <span id="page-16-1"></span>**Τεχνική** Υποστήριξη

• Για πελάτες στην Ευρώπη Ανατρέξτε στην ενότητα "Sony at your service" (Η Sony στη διάθεσή σας) του EUROPEAN GUARANTEE INFORMATION DOCUMENT (Ευρωπαϊκό έγγραφο πληροφοριών εγγύησης) ή αναζητήστε πληροφορίες ηλεκτρονικά στη διεύθυνση ❑ http://www.sony-europe.com/

http://www.sony.net/